## TUTO pour créer très facilement des grilles de loto zoogotos personnalisées dans MS Word ou OpenOffice Writer.

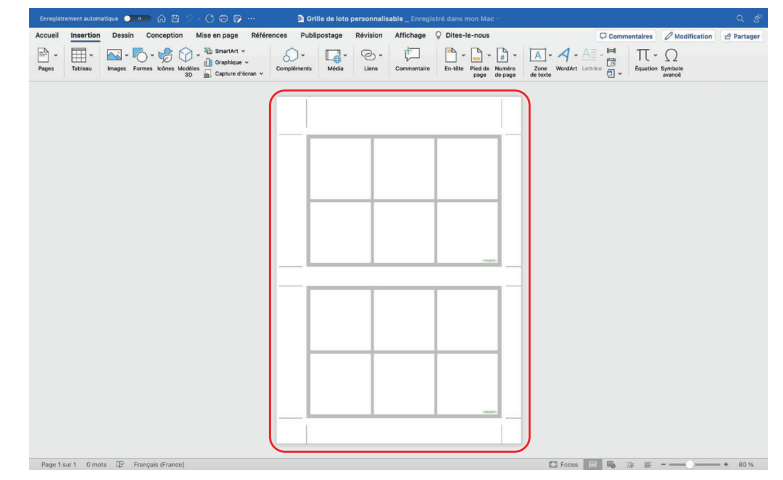

1. Ouvrez le fichier « Grilles de loto personnalisables ».

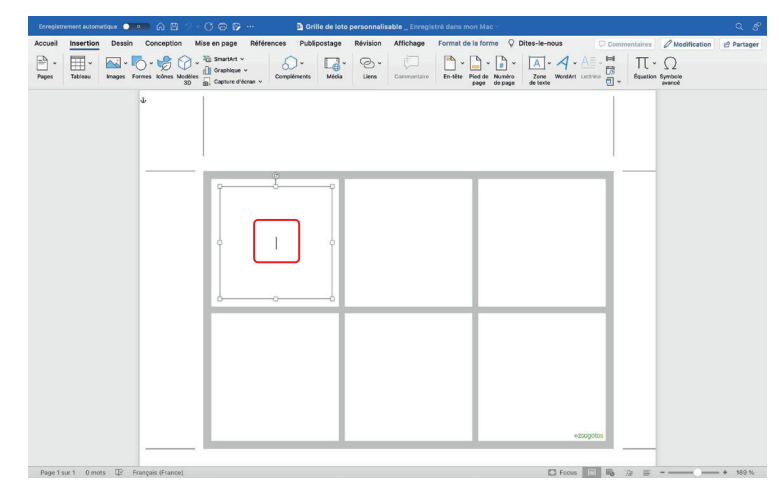

3. Cliquez une seconde fois sur la même case : le curseur trait vertical clignotant apparaît.

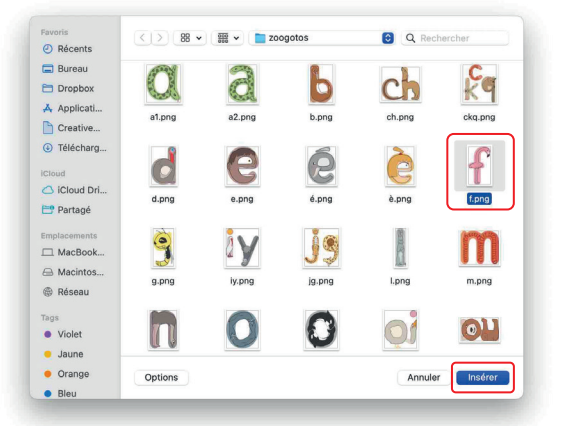

5. Recherchez votre dossier « Loto-des-zoogotos » et sélectionnez le zoogoto voulu. Cliquez sur Insérer.<br>Le zoogoto s'affiche au bon format sur sa case.

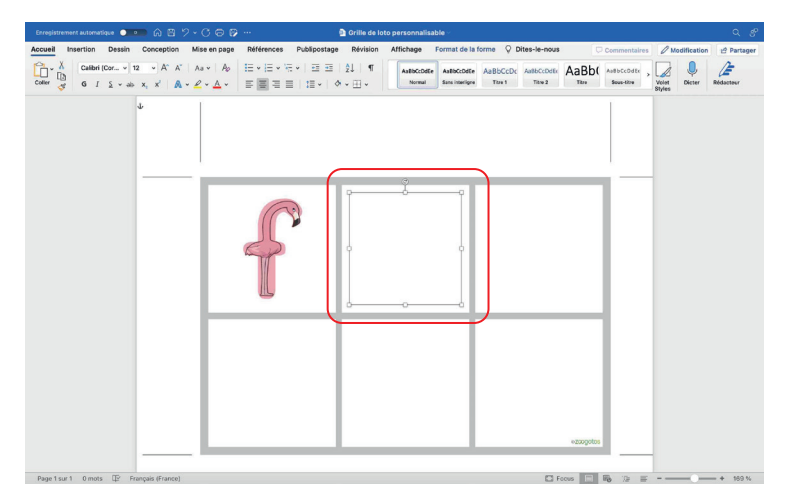

6. Répétez l'opération pour les cases suivantes. Une fois vos grilles remplies, imprimez-les !

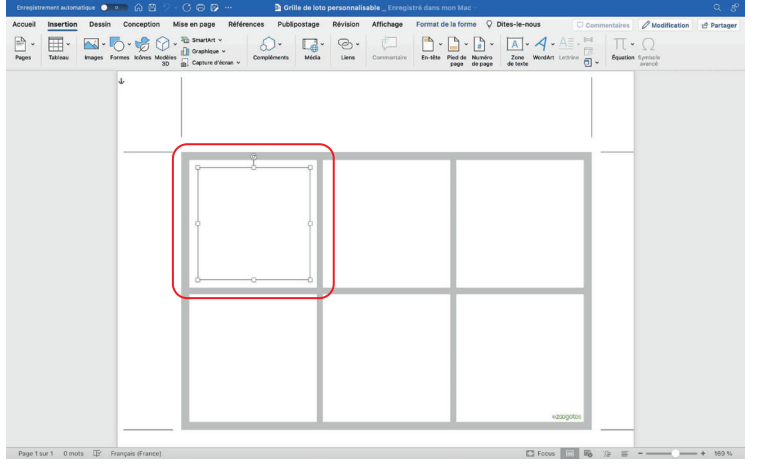

2. Cliquez une première fois sur une case.

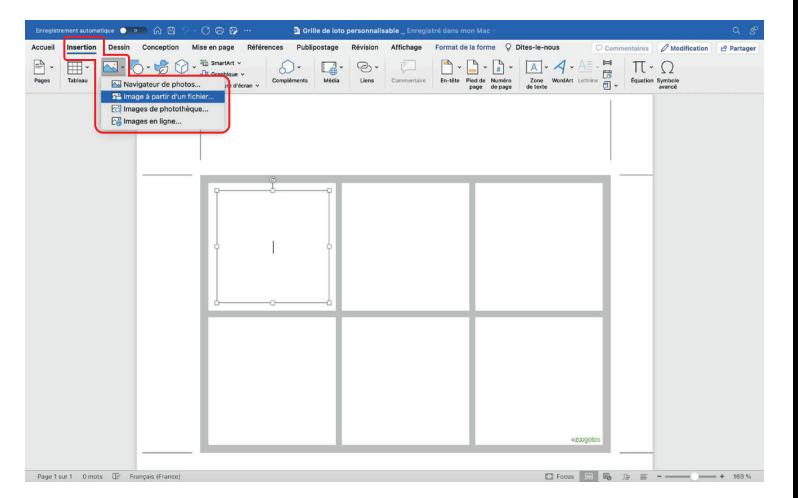

4. Cliquez sur **Insertion > Images > Image à partir d'un fichier**.

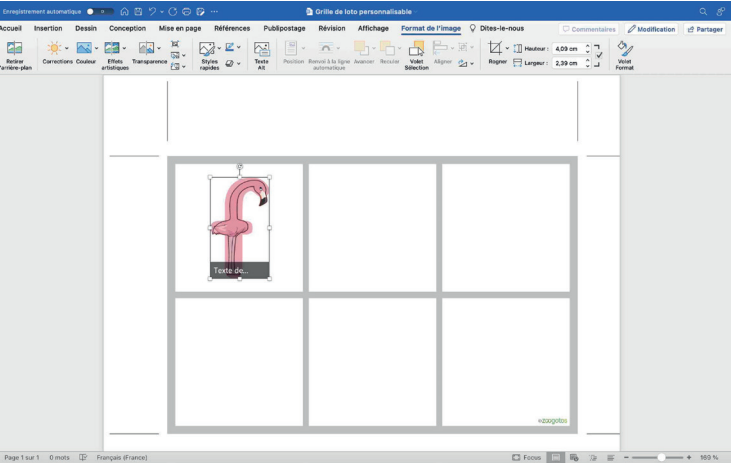

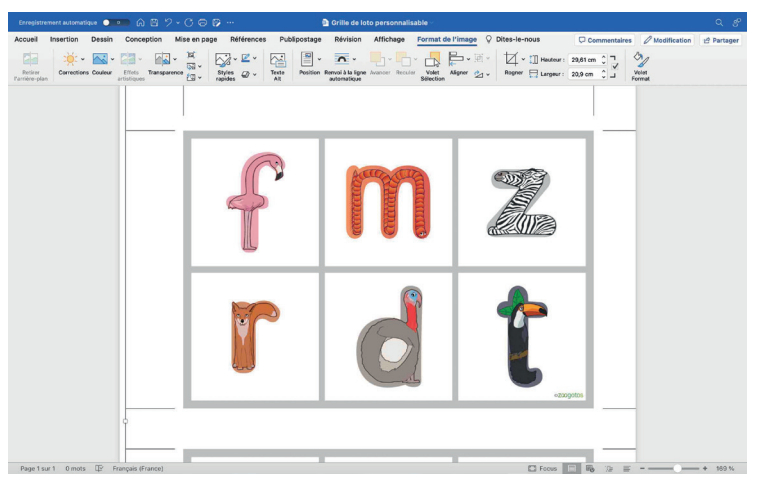